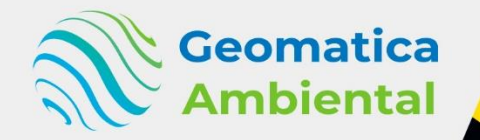

## **PREMIUM**

**Curso Especializado** 

Análisis de Administración y Arquitectura de datos espaciales con PostgreSQL, PostGIS, Python y QGIS

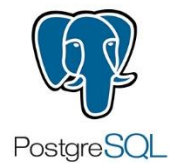

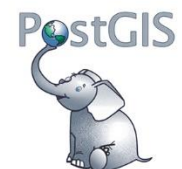

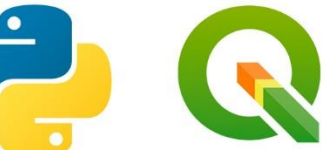

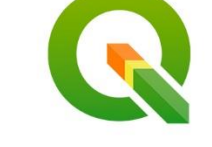

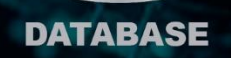

La base de datos SQL es de gran importancia en el ámbito de la gestión de datos y sistemas de información.

> **WWW.GEOMATICA.PE** +51 995664488 info@geomatica.pe

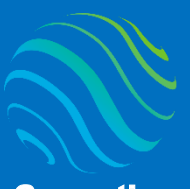

> **Example 19 Ambiental Ambiental Ambiental Ambiental Ambiental Ambiental Ambiental Lo que aprenderás versión de postgresql, postgresql, postgresql, postgresql, postgresql, postgresql, postgresql, postgresql, postgresql, pos** especialízate con los mejores: **www.geomatica.pe**

## Introducción

¿Eres nuevo en administración y arquitectura de datos espacial con SQL? Si es así, ¡estás en el lugar correcto para iniciar! Este curso te ayudará desde el inicio hasta automatizar procesos utilizando SQL y Python para generar base de datos, para realizar consultas, modificaciones y geoprocesamiento de datos espaciales. La administración de datos espaciales es muy importante para generar procesos automatizados de registro y digitalización de forma remota, con control de seguridad.

## Lo que aprenderás

- $\checkmark$  Instalación de postgresql, postgis, Python y QGIS
- $\checkmark$  Generación de tipos de datos
- ✓ Selección de base de datos
- ✓ Modificaciones de base de datos
- $\checkmark$  Geoprocesamiento de datos espaciales
- ✓ Generación de geoservidor web GIS.

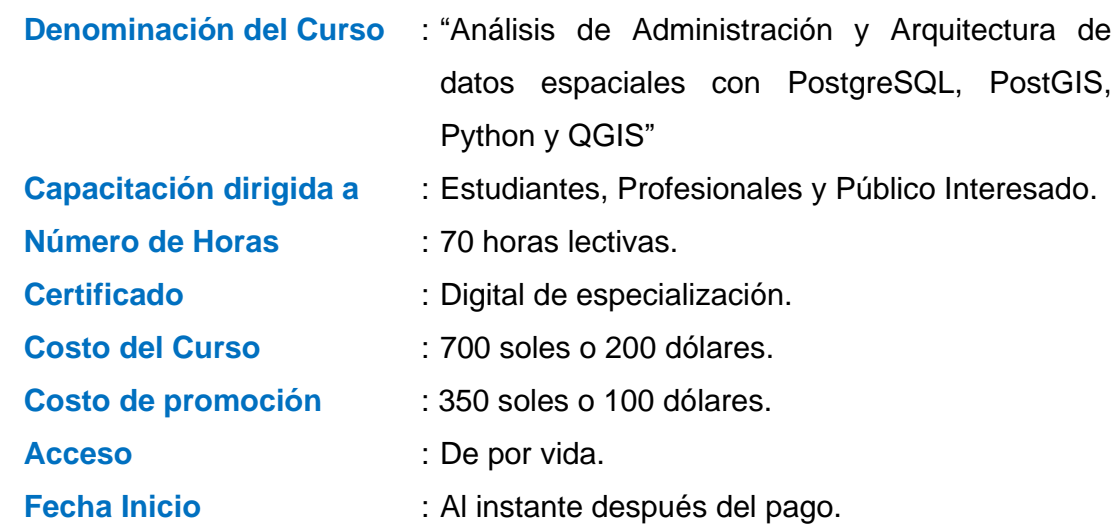

**Horario** : Aprende con tu propio horario.

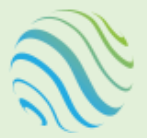

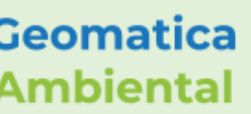

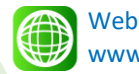

www.geomatica.pe

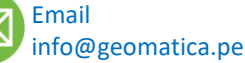

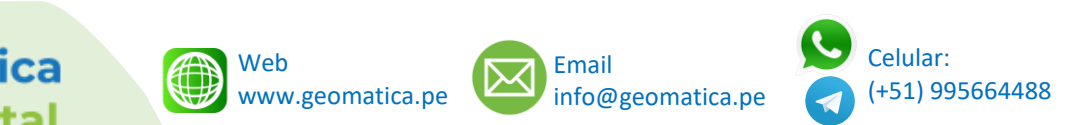

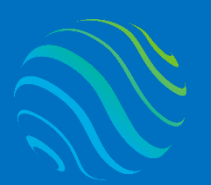

## **Certificado**

Se otorgará el certificado a los participantes que han aprobado con una nota mínima de 70 en el curso, incluyendo sus horas lectivas y será publicado en la página web: [https://www.geomatica.pe/certificados.](https://www.geomatica.pe/certificados)

## Ponente

Profesional en Ing. Recursos Naturales Renovables mención Forestal, egresado de Maestría en Ciencias en Agroecología mención Gestión Ambiental - UNAS. Con más de 10 años de experiencia y servicios en el manejo, procesamiento y análisis de imágenes satelitales ópticas, con estudios de diplomado en Sistemas de Información Geográfico, manejando variedad de software R, ArcGIS, QGIS, ERDAS. Especialista SIG y Teledetección realizando consultorías y capacitaciones. mencion Forestal, egresado de<br>
Ciencias en Agroecología menn<br>
Ambiental - UNAS. Con más de<br>
experiencia y servicios en el manejo,<br>
y análisis de imágenes satelitales<br>
estudios de diplomado en Sistemas de<br>
Geográfico, manej

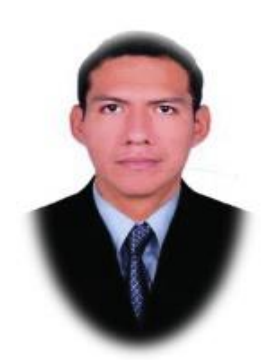

Ing. Nino Bravo Morales Especialista Geomática

Para cumplir con los objetivos trazados se aplicará metodologías interactivas con ponencias teórico-prácticos, como se detalla a continuación:

- ✓ **Exposiciones:** Para brindar herramientas teóricas que proporcionen elementos conceptuales, se utilizará material de soporte que contribuya en la visualización y asimilación de los conocimientos.
- ✓ **Prácticas:** A través de ejercicios prácticos y conceptuales, donde los participantes podrán reconocer y explorar sus capacidades en un proceso permanente de interacción con el docente y compañeros.
- ✓ **Discusión Participativa:** Lo cual se realizará mediante una retroalimentación de lo aprendido, los miembros exponen sus dudas, inquietudes y conclusiones, mediante un foro.

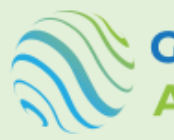

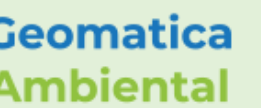

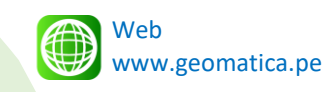

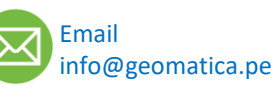

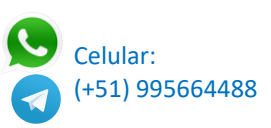

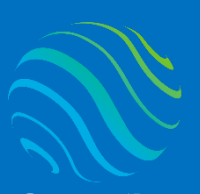

**TEMARIO DEL CURSO** 

## Nivel Completo

**1. Introducción de base de datos**

l

- 1.1. Qué es una base de datos
- 1.2. Lenguaje de consulta estructurada SQL
- 1.3. Softwares populares RDBMS
- 1.4. Introducción PostgreSQL
- 1.5. Instalación de PostgreSQL compatible ArcGIS Pro y QGIS.
- 1.6. Instalación en PostGIS

### **2. Base de datos con pgAdmin 4**

- 2.1. Introducción pgAdmin 4
- 2.2. Creación de base de datos
- 2.3. Creación de extensión de PostGIS en la base de datos
- 2.4. Crear tablas simples
- 2.5. Visualizar la tabla
- 2.6. Insertar valores a la tabla
- 2.7. Insertar información mediante CSV.
- 2.8. Creación de tres tablas

#### **3. Conexión de PostgreSQL usando Python**

- 3.1. Introducción Python
- 3.2. Instalación de Python y librerías básicas
- 3.3. Introducción psycopg2
- 3.4. Conexión de base de datos PostgreSQL
- 3.5. Realizar consultas
- 3.6. Crear tabla
- 3.7. Eliminar tablas
- 3.8. Desactivar conexión.

### **4. Tipo de datos postgreSQL**

- 4.1. Tipo de datos numéricos
- 4.2. Tipos enteros
- 4.3. Tipo punto flotante
- 4.4. Tipo de serie
- 4.5. Tipo de caracteres
- 4.6. Tipo de fecha y hora
- 4.7. Tipo booleano
- 4.8. Tipo enumerado
- 4.9. Tipo geométrico
- 4.10. Comparación de tipo de datos Python con SQL
- 4.11. Condiciones en el campo por tipo

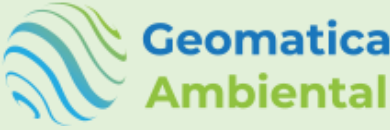

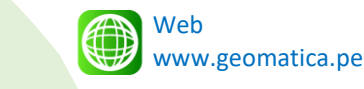

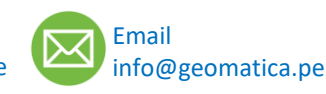

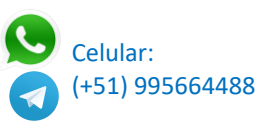

**Geomatica Ambiental** especialízate con los mejores: **www.geomatica.pe** 

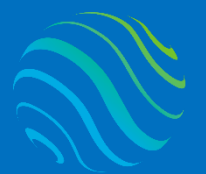

**Geomatica Ambiental** especialízate con los mejores: **www.geomatica.pe** 

#### **5. Selección de base de datos SQL**

- 5.1. Selección sin filtro
- 5.2. Selección con filtro where operadores de comparación
- 5.3. Selección con filtro where operadores de relación
- 5.4. Selección con distinct
- 5.5. Selección de valores nulos
- 5.6. Seleccionar considente LIKE
- 5.7. Seleccionar y ordenar por ORDER BY
- 5.8. Determinar el conteo de datos
- 5.9. Determinar suma, promedio, mínimo y máximo

#### **6. Modificación de base de datos SQL**

- 6.1. Actualizar base de datos SET, WHERE
- 6.2. Actualizar varias tablas.
- 6.3. Eliminar una fila
- 6.4. Eliminar total de las filas
- 6.5. Cambiar el nombre tabla
- 6.6. Cambiar el nombre columna de una tabla
- 6.7. Agregar una columna
- 6.8. Eliminar una columna
- 6.9. Cambiar el tipo de datos columna
- 6.10. Eliminar espacio de texto dentro campo
- 6.11. Cambiar a mayuscula o minúscula
- 6.12. Concatenar texto tabla
- 6.13. Concatenar con delimitador
- 6.14. Extraer caracteres o texto
- 6.15. Redondear número de campos
- 6.16. Utilizando redondeo ROUND
- 6.17. Potencia datos POWER
- 6.18. Convertir de numero a texto TO\_CHAR
- 6.19. Consultar fechas
- **7. Fecha en SQL**
	- 7.1. Unidades de fecha
	- 7.2. Determinar fecha y hora actual
	- 7.3. Diferencia de fechas
	- 7.4. Extraer fecha u hora
	- 7.5. Ordenar por fecha.

#### **8. Usuario en SQL**

- 8.1. Crear usuario con limites
- 8.2. Privilegio al usuario
- 8.3. Administrar todos los privilegios al usuario
- 8.4. Cambiar el nombre del usuario
- 8.5. Verificar nombre usuario
- 8.6. Verificar los usuarios pgAdmin

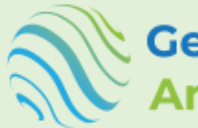

**Geomatica** 

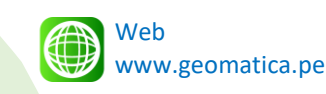

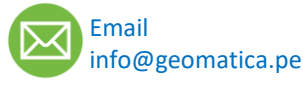

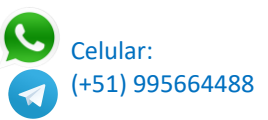

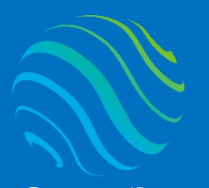

**Geomatica Ambiental** 

especialízate con los mejores: **www.geomatica.pe** 

8.7. Visualizar todas las actividades usuarias

- 8.8. Remover credencial en la tabla
- 8.9. Eliminar usuario.

### **9. SQL y Python**

- 9.1. Crear conexión PostgreSQL
- 9.2. Realizar una consulta
- 9.3. Extraer datos de la base de datos SQL
- 9.4. Crear un bucle For
- 9.5. Crear diccionario
- 9.6. Crear un dataframe con pandas
- 9.7. Convertir los datos tipo de campo en Python
- 9.8. Exportar a Excel según directorio
- 9.9. Realizar el proceso con ejemplo en Python y SQL.

#### **10. Funciones en postgreSQL**

- 10.1. Introducción Función
- 10.2. Crear función suma
- 10.3. Crear función área basal

### **11. Introducción de PostGIS - SQL**

- 11.1. Introducción PostGIS
- 11.2. Importar archivo shapefile mediante PostGIS
- 11.3. Conexión de PostGIS con QGIS
- 11.4. Verificar consultas en QGIS mediante SQL
- 11.5. Importar archivo shapefile utilizando QGIS

### **12. Sistemas de coordenada y proyección cartográfica SQL en QGIS**

- 12.1. Importancia de los sistemas de referencia de coordenadas
- 12.2. Datos sin sistema de referencia de coordenadas (SRC).
- 12.3. Que son los códigos EPSG/SRID
- 12.4. Consulta de SRID en tablas
- 12.5. Transformación de proyección
- 12.6. Determinar qué tipo de geometría

#### **13. Administrar datos espacial SQL en QGIS**

- 13.1. Introducción PostGIS QGIS
- 13.2. Crear un shapefile tipo puntos
- 13.3. Generar edición puntos y agregar atributos.
- 13.4. Crear un shapefile tipo línea
- 13.5. Generar edición línea y agregar atributos.
- 13.6. Crear un shapefile tipo polígono
- 13.7. Generar edición poligonal y agregar atributos.
- 13.8. Realizar consultas SQL en QGIS
- **14. Cálculo de atributos geométricos SQL en QGIS**
	- 14.1. Determinar área

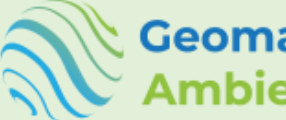

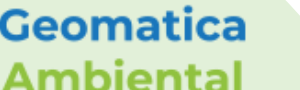

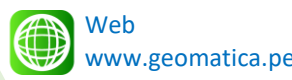

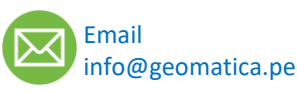

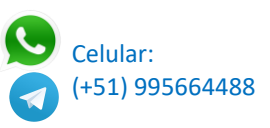

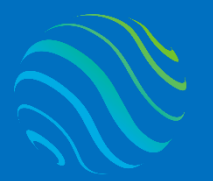

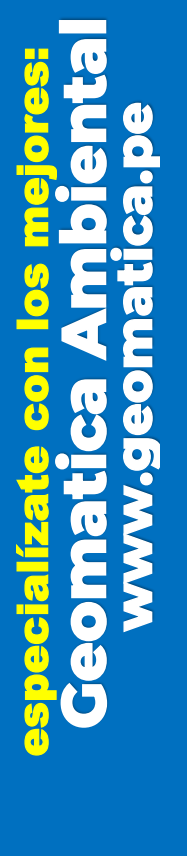

- 14.2. Convertir datos a numérico y redondear
- 14.3. Determinar perímetro
- 14.4. Determinar longitud
- 14.5. Determinar las coordenadas X y Y

#### **15. Análisis espaciales SQL en QGIS**

- 15.1. Determinar buffer numérico
- 15.2. Determinar buffer con un campo
- 15.3. Diferencia simétrica capa
- 15.4. Intersección capa
- 15.5. Capa de unión
- 15.6. Disolver capa
- 15.7. Determinar centroide
- 15.8. Determinar envelope

#### **16. Seguridad de la base de datos**

- 16.1. Generar un backup de PostgreSQL
- 16.2. Recuperar base de datos guardados
- 16.3. Crear una base de datos

#### **17. Visualizar datos espaciales de SQL mediante Python**

- 17.1. Importar geopandas
- 17.2. Extraer datos espaciales de PostGIS
- 17.3. Ploteamos los datos de visualización
- 17.4. Exportar en formato shapefile.

#### **18. Conexión remota a servidor de bases de datos con PostgreSQL**

- 18.1. Aplicar privada y pública de pgAdmin
- 18.2. Dar los permisos de seguridad
- 18.3. Creamos nueva regla de entrada
- 18.4. Configuración de archivos remotos ipconfig
- 18.5. Generar el IP de la maquina cliente
- 18.6. Reiniciar PostgreSQL

#### **19. Instalación de GeoServidor web GIS**

- 19.1. Instalación JDK Java
- 19.2. Instalación de Apache TomCat
- 19.3. Instalación GeoServer

#### **20. Uso de GeoServidor web GIS**

- 20.1. Crear espacio de trabajo
- 20.2. Agregar almacenamiento mediante PostGIS
- 20.3. Realizar la conexión PostGIS
- 20.4. Visualizar la publicación web GIS.

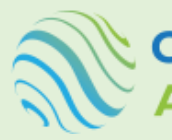

**Geomatica** 

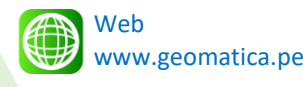

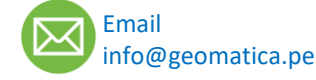

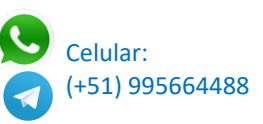

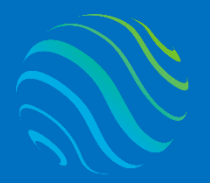

Geomatica Geomatica Ambiental Ambiental

# **FORMA DE PAGO**

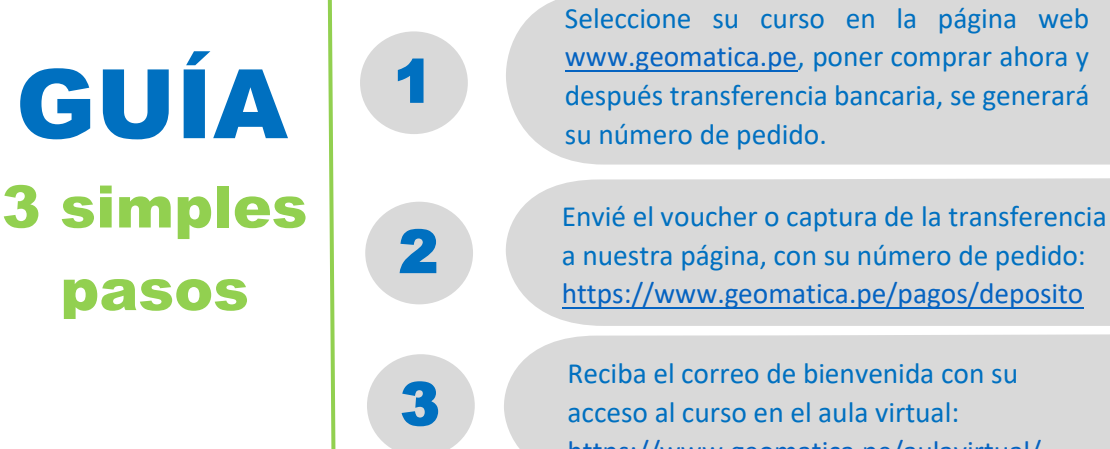

acceso al curso en el aula virtual: <https://www.geomatica.pe/aulavirtual/>

## **Depósito o Transferencia**

Lista de cuentas nacionales Perú:

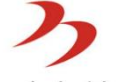

Banco de la Nación

Nº Cuenta de Ahorro: 04-519-149473 CCI: 018-519-004519149473-96 Titular: NINO FRANK BRAVO MORALES **BBVA** Continental

Nº Cuenta de Ahorro: 0011-0318-0200580124 CCI: 011-318-000200580124-32 Titular: NINO FRANK BRAVO MORALES

## **BBVA** Continental

Nº Cuenta de Ahorro: 0011-0876-00-0200179963 CCI: 011-876-000200179963-00 Titular: GEOMATICA AMBIENTAL SRL

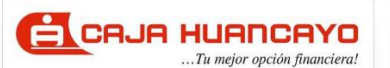

Nº Cuenta de Ahorro: 107020211001541282 CCI: 80802021100154128223 Titular: NINO FRANK BRAVO MORALES

**Banco de Crédito** Nº Cuenta de Ahorro: 193-95796895-0-37 CCI: 002-19319579689503718

 $\rightarrow$ BCP $\rightarrow$ 

Titular: NINO FRANK BRAVO MORALES

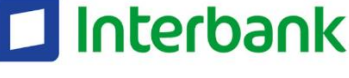

Cuenta de Ahorro: 3523125020306 CCI: 003-352-013125020306-27 Titular: NINO FRANK BRAVO MORALES

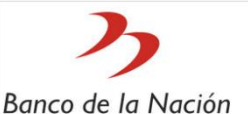

Nº Cuenta de Ahorro: 00-490-023631

CCI: 018-490-000490023631-38 Titular: GEOMATICA AMBIENTAL SRL

# CrediScotia<sup>®</sup>

Nº Cuenta de Ahorro: 324-170060830 CCI: 04332432417006083037 Titular: NINO FRANK BRAVO MORALES

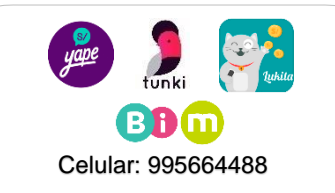

Lista de cuentas Internacional:

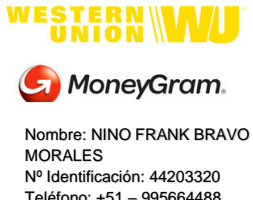

Teléfono: +51 – 995664488 Dirección: Lima – Perú Email: nino@geomatica.pe

PayPal

<https://www.paypal.me/geomaticape> Titular: GEOMATICA AMBIENTAL SRL

Pagando con PayPal tiene opción de pagar con su tarjeta de crédito.

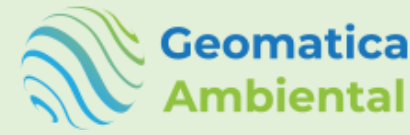

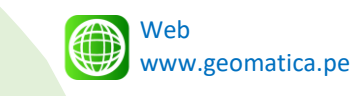

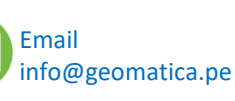

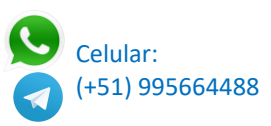